# **Электронные таблицы**

# **Табличный редактор Microsoft EXCEL**

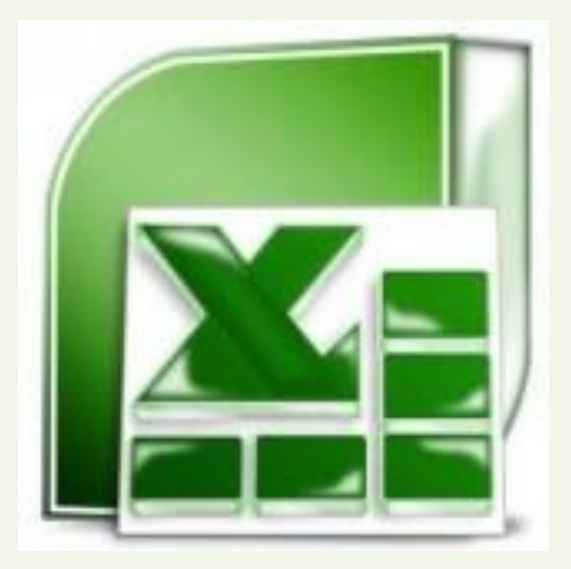

**• Электронные таблицы** - это специальные программы, предназначенные для работы с данными в табличной форме

**• Excel** – табличный процессор, программа из пакета Microsoft Office.

# **Назначение**

ЭТ предназначены для экономистов, бухгалтеров, инженеров, научных работников - всех тех, кому приходится работать с большими массивами числовой информации.

Microsoft Excel, позволяет проводить расчеты над большими наборами данных, автоматизировать итоговые вычисления, строить диаграммы и графики по имеющимся данным, решать задачи оптимизации и др

### **Интерфейс программы**

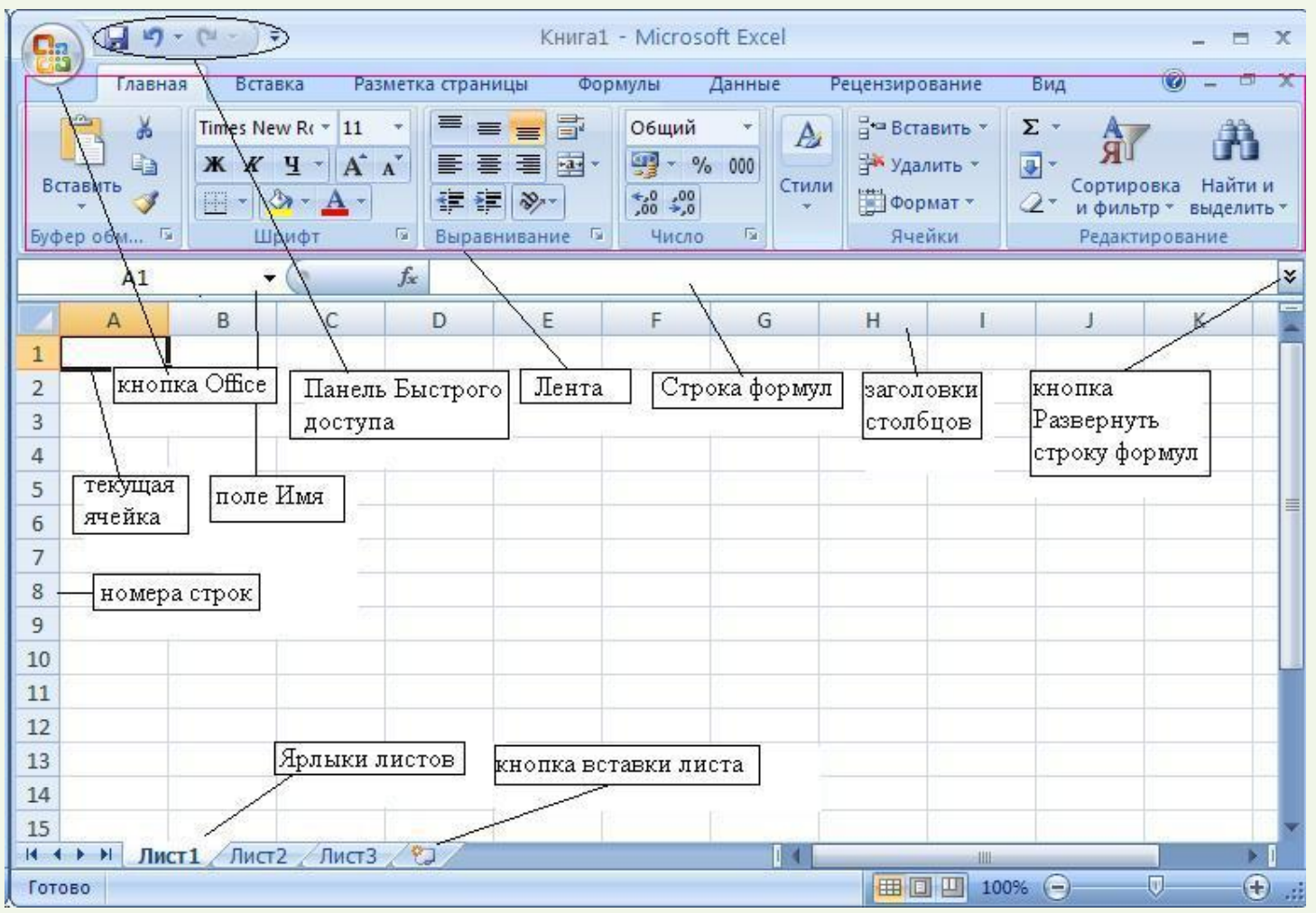

В строке заголовка отображается название программы (Microsoft Excel) и имя документа. Документ Excel называется *Рабочей книгой.* При сохранении файлу по умолчанию присваивается имя **Книга1**, расширение – xlsx.

### **Рабочая область**

- Книга состоит из *рабочих листов*.
- Каждый рабочий лист имеет *имя*, которое отображается на его *ярлыке*.
- По умолчанию листы называются: **Лист1**,**Лист2** и т.д.
- Для активизации листа нужно щелкнуть на его ярлыке.

# **Действия с рабочими листами:**

#### **Переименование рабочего листа.**

1.Установить указатель мыши на корешок рабочего листа и два раза щелкнуть левой мыши

2. Выделить ярлычок листа (1 ЛКМ) □ ПКМ □ переименовать

Лист1 Лист2 Лист3

# **Действия с рабочими листами: Вставка рабочего листа.**

1. Выделить ярлычок листа  $(1$  ЛКМ $)$  $\Box$ 1 ПКМ<sup>Вставить</sup> лист. 16 Вставить...  $17$ 

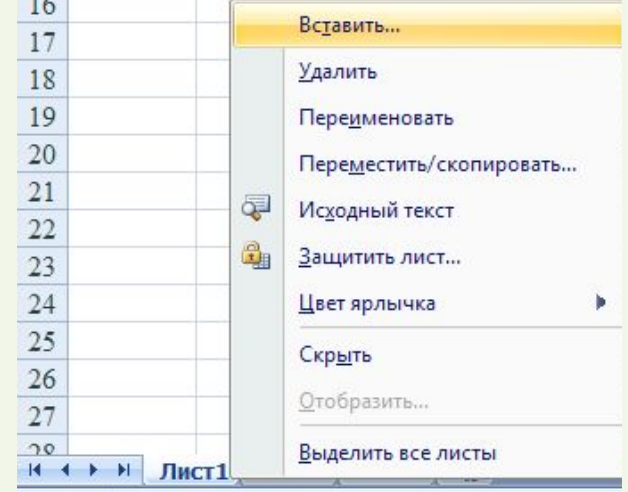

2. 1 ЛКМ по ярлыку «вставить лист»

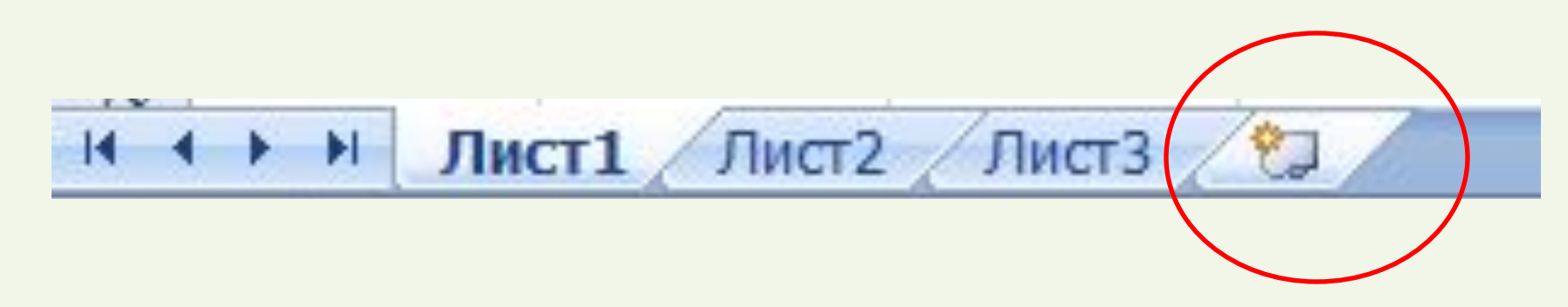

# **Действия с рабочими листами:**

#### **Удаление рабочего листа.**

22

23

24 25

26

 $27$  $20$ 

### Выделить ярлычок листа (1 ЛКМ) ПКМ Удалить.

#### **Установка цвета ярлыка:** Выделить ярлычок листа (1 ЛКМ)  $\Box$  ПКМ  $\Box$ 20 21

Цвет ярлычка

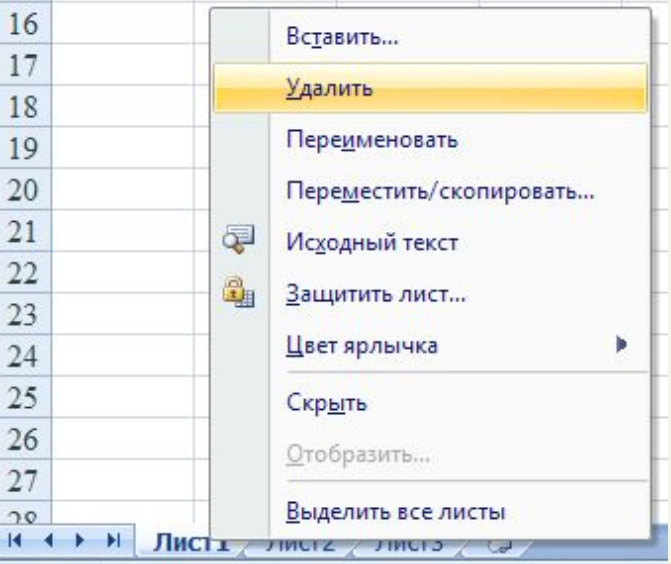

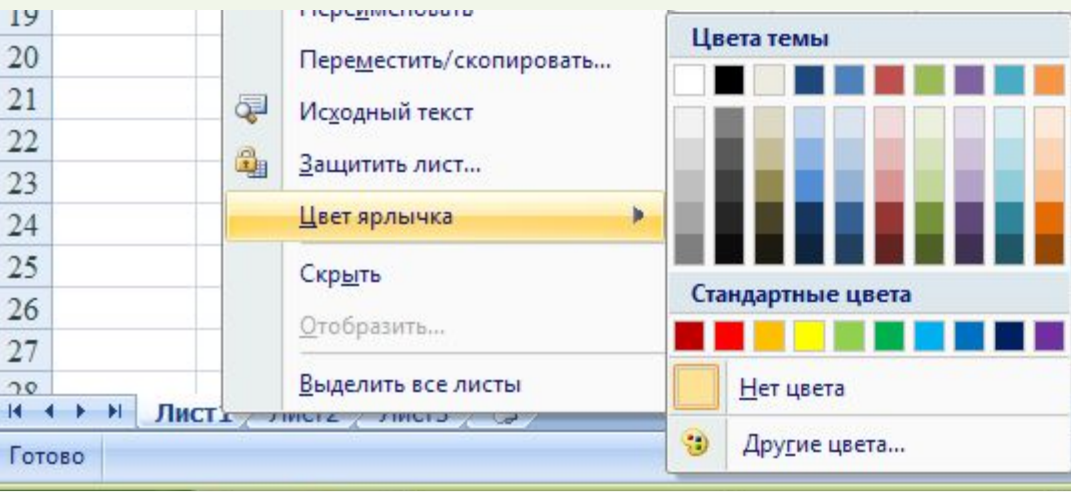

Рабочая область каждого листа представляет собой таблицу, которая состоит из строк и столбцов.

*Столбцы* таблицы озаглавлены латинскими буквами и, далее, двухбуквенными сочетаниями.

Всего в рабочем листе – 16 384 столбцов (от **А** до **XFD**)

*Строки* нумеруются от 1 до 1 048 576.

Минимальным элементом хранения данных является *ячейка*.

**Ячейка – пересечение столбца и строки** *Адрес* ячейки – это заголовок столбца и номер строки, на пересечении которых расположена ячейка,

Например А2, В25, С65.

Одна из ячеек всегда является *активной (текущей)* и выделена *рамкой*.

Ее адрес, т.е. буква столбца и номер строки, указывается в поле **Имя**.

Заголовки строки и столбца, на пересечении которых находится активная ячейка, выделены темным цветом.

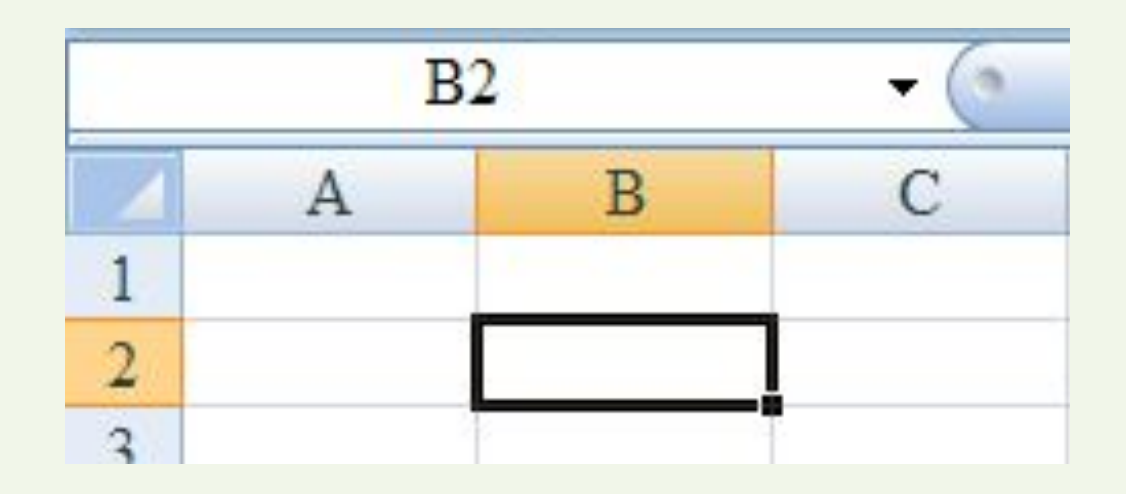

#### **Диапазон ячеек**

Две или несколько смежных ячеек называют *диапазоном* и обозначают, указывая через двоеточие адреса крайних ячеек, например, **В2:D5**.

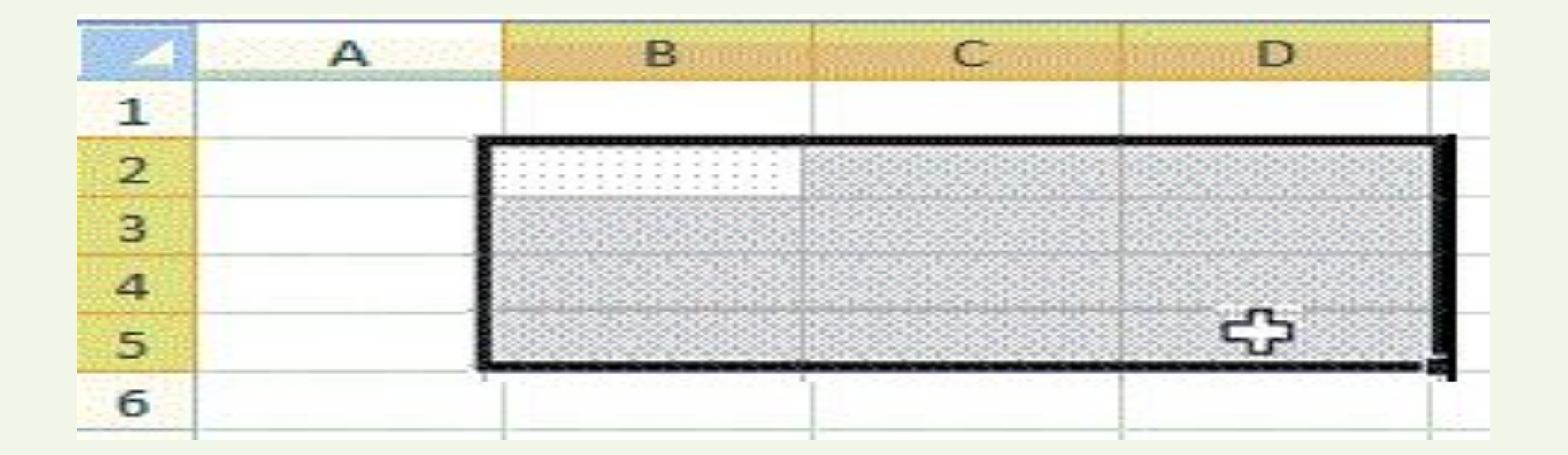

# **Выделение фрагментов таблицы**

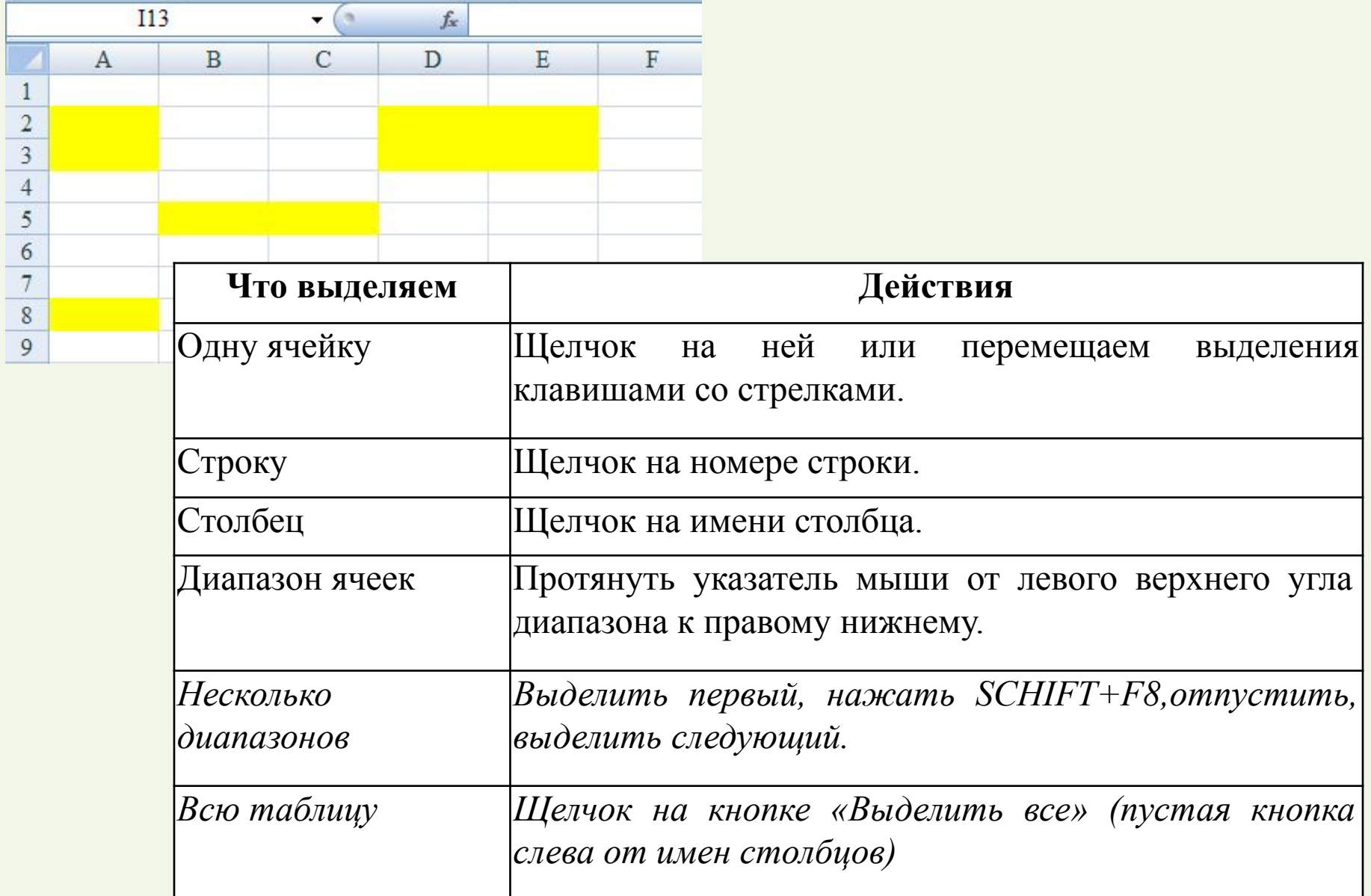

#### **Форматирование ячеек**

Как и в текстовом редакторе, в табличном есть возможность изменять цвет символов, начертание и размер шрифта, а также есть возможность форматирования ячеек.

Заливка ячейки цветом: сделать ячейку активной (1 ЛКМ)  $\Box$  залить цветом

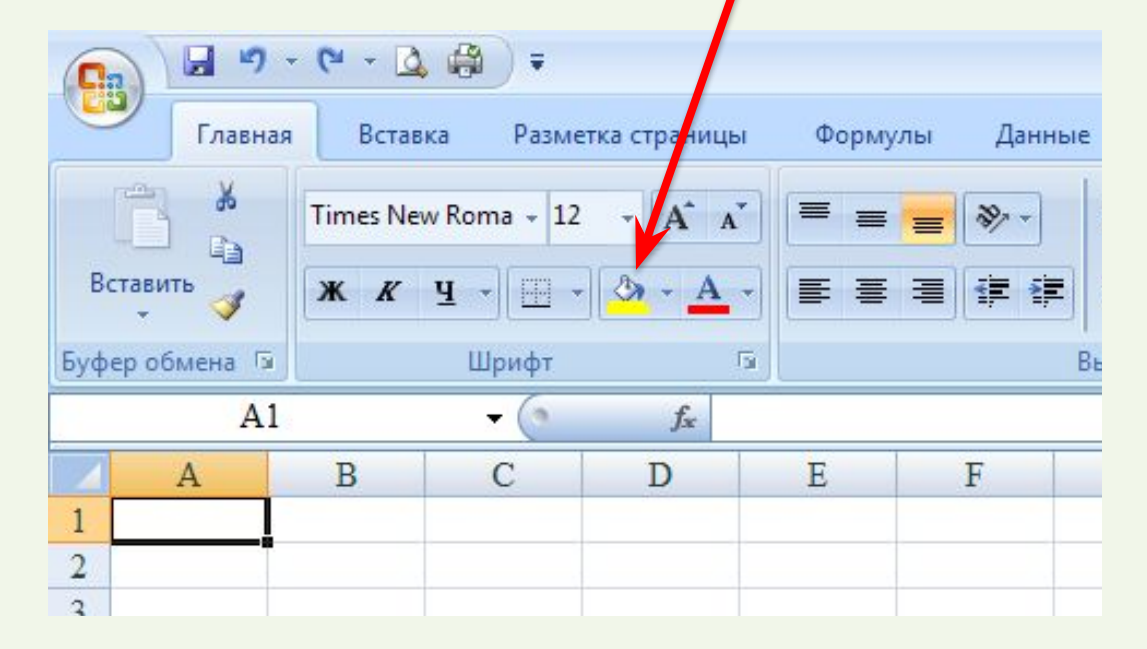

#### **Форматирование ячеек** Выделения ячейки границей: сделать ячейку активной (1 ЛКМ) (или выделить диапазон) границы

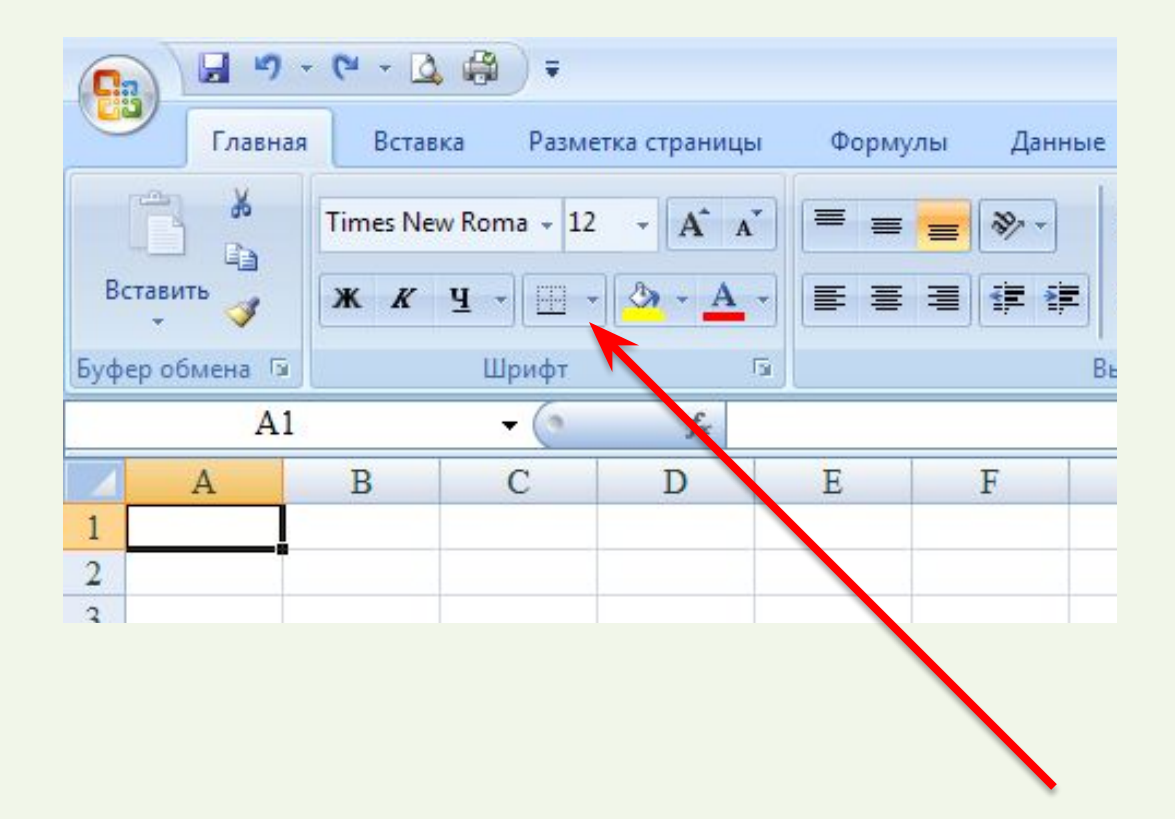